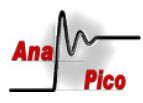

# APSIN x000 API Description

### Contents

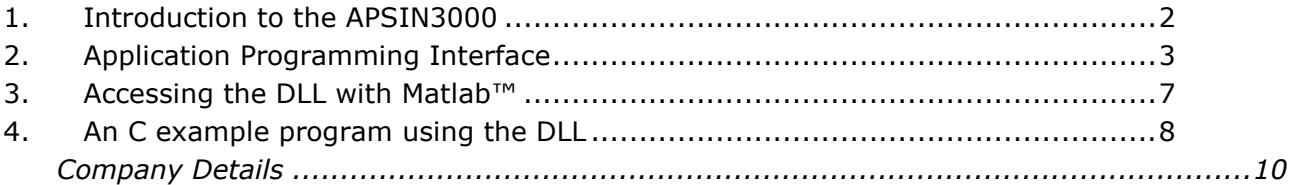

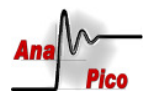

## 1. Introduction to the APSIN3000

AnaPico allows customer access to Instrument DLLs for use with alternate interface and control programs. The AnaPico apsinx000.dll allows direct access to the APSIN product family through any software that can call a standard C.

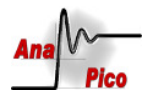

## 2. Application Programming Interface

The AnaPico application programming interface (API) consists of the following files:

Apsin3000\_lib.h Apsin3000\_lib.lib Apsin3000\_lib.dll

### The header file defines the following constants:

#define VI\_SUCCESS 0x00000000 // Operation completed successfully #define VI\_SUCCESS\_MAX\_CNT 0x3FFF0006 // Number of bytes read is equal to the input count #define VI\_ERROR\_SYSTEM\_ERROR 0xBFFF0000 // Unknown system error #define VI\_ERROR\_TMO 0xBFFF0015 // Timeout expired before operation completed #define VI\_ERROR\_CONN\_LOST 0xBFFF00A6 // Connection for the given session has been lost #define VI\_ERROR\_FILE\_ACCESS 0xBFFF00A1 // Error occurred while trying to open the specified file. // Possible reasons include an invalid path or lack of access rights

### The library provides the following commands:

### apsin\_find

int apsin\_find( char\* devices, unsigned int tmo, int count, int \*retCount ) Locates devices in the same LAN subnet (sends broadcast message) and writes information about the located devices into \*devices.

### Parameters:

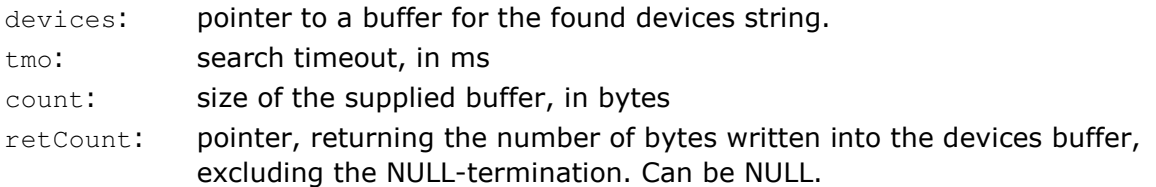

#### Return Values:

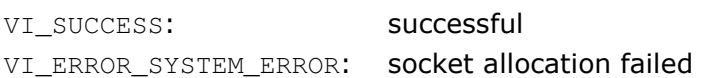

The returned devices string will be formatted as follows: "Instr Name:Serial No:IPv4 Addr;Instr Name:Serial No:IPv4 Addr;..."

AnaPico AG www.anapico.com

APSIN3000 Getting Started Page 3 of 10

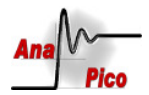

Each valid device will be identified with the instrument name, the instrument's serial number, and the IPv4 adress. The individual devices are separated with a ";" (semicolon). If no devices were found, the buffer will be an empty string "" and retCount will be 0.

#### Example:

```
char buf[512];
 int retCount; 
 apsin_find( buf, 2000, 512, &retCount ); 
 printf( buf );
```
will wait 2 seconds for devices to react on a broadcast call. If 3 devices were found, the output could be:

```
"INSTR0:31132200000016:192.168.1.55;INSTR0:61132200000049:192.168.1.49;INST
R0:62232211000003:192.168.1.46;"
```
### apsin\_sock\_open

int apsin\_sock\_open( char\* ipAddr, int port, unsigned int tmo, int\* sock\_id ) Opens a TCP socket connection to the specified IPv4 address and port.

#### Parameters:

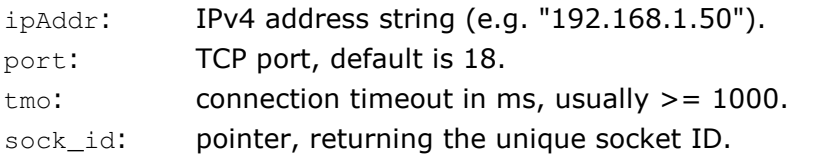

### Return Values:

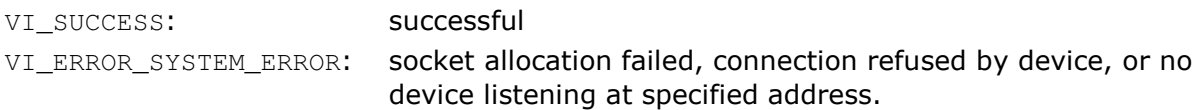

#### Description:

Opens a TCP socket connection to the specified IPv4 address and port. The connection will be up until apsin sock close() is called. After opening, calling apsin\_sock\_close() is mandatory before exiting the program.

### apsin\_sock\_close

int apsin\_sock\_close( int sock\_id ) Close a TCP socket connection.

Parameters: sock id: unique socket ID

Return Values: VI SUCCESS: Successful VI\_ERROR\_SYSTEM\_ERROR: invalid socket ID (no socket connection)

AnaPico AG www.anapico.com

APSIN3000 Getting Started Page 4 of 10

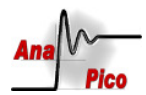

## apsin\_sock\_clear

int apsin\_sock\_clear( int sock\_id ) Clears the socket receive buffer.

### Parameters:

sock\_id: unique socket ID

### Return Values: VI\_SUCCESS: successful VI\_ERROR\_SYSTEM\_ERROR: invalid socket ID (no socket connection)

### apsin\_sock\_gets

int apsin\_sock\_gets( int sock\_id, char\* buf, int count, int \*retCount ) Receive a string from a device.

### Parameters:

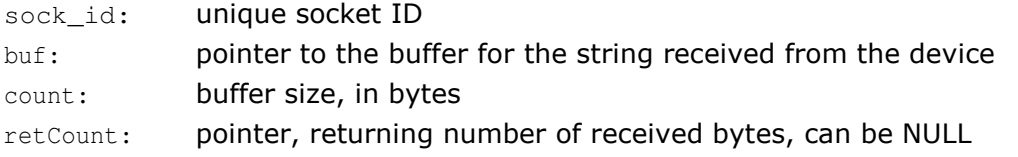

### Return values:

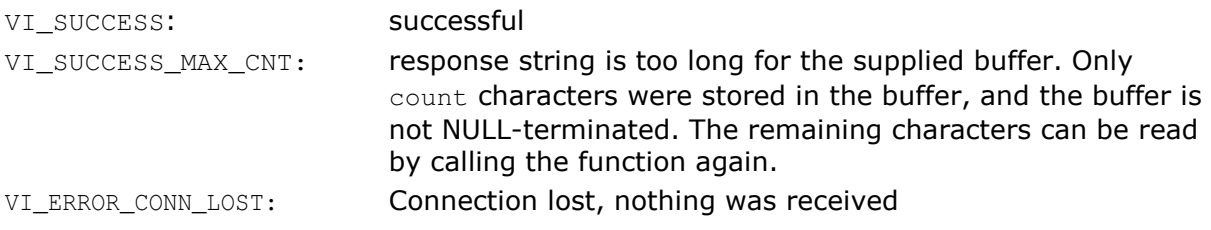

### Description:

Use this function to receive requested data information from the APSIN.

### apsin\_sock\_puts

int apsin\_sock\_puts( int sock\_id, char\* buf, int count, int \*retCount ) Sends a string to a device.

### Parameters:

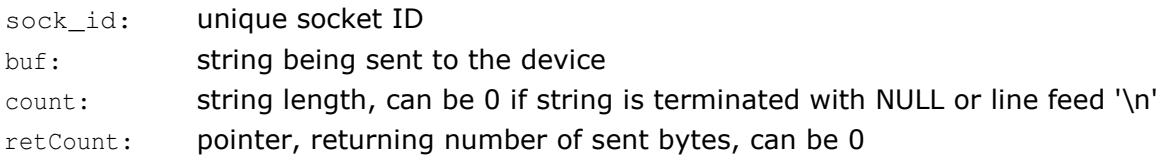

### Return values:

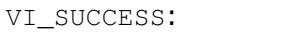

successful

AnaPico AG www.anapico.com

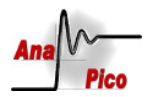

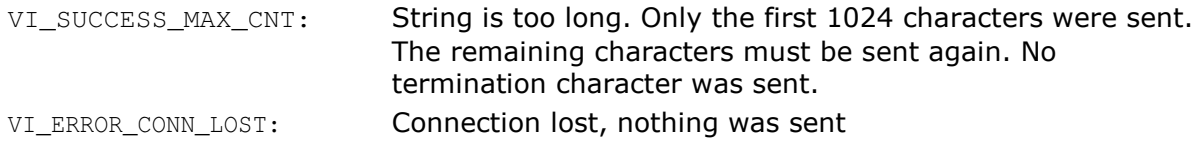

#### Description:

Send a string to a device. The string will be terminated according to the SCPI rules. NULL or "\r\n" (carriage-return line-feed) will be replaced with "\n". Data located after those termination characters will be ignored. If the string contains no termination character, the function will terminate the string with '\n' after count characters. Up to 1024 characters can be sent, including the string terminator.

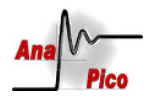

## 3. Accessing the DLL with Matlab™

The commands used in Matlab™ to access DLLs are as follows:

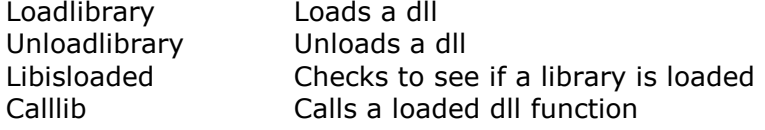

To open the apsin3000\_lib.dll, the following code sequence is used:

```
if libisloaded('apsin3000')==1, 
   disp(' apsin3000 library is Loaded');
end 
if libisloaded('apsin3000 ')==0, 
      disp('Loading Library...'); 
      loadlibrary apsin3000_lib.dll apsin3000_lib.h alias apsin3000 
     loadlibrary('apsin3000_lib.lib','apsin3000_lib.h');
      ipaddr = '192.168.1.50'; 
      socket_id = calllib( 'apsin3000', 'apsin_sock_open', 
libpointer('cstring',ipaddr), size(ipaddr,2), 18, 0);
     pause(1); 
     if (sock_id < 0) || ( size(ipaddr, 2) < 4 )
           fprintf(1,'\n Unable to connect, quitting.\nPlease
verify LAN connection...\n'); 
            return 
      end 
     disp('Connection is established');
```
end

The "libisloaded" command checks to verify if the library has already been loaded. Therefore, this section of code can always be put in front of other commands rather than having to include separate scripts.

The "loadlibrary" command loads a DLL and the associated header. This command and header must be in the Matlab™ working directory or in a path that will Matlab™ recognize. Note that the name of the DLL can be aliased. In the above code, it has been aliased to "apsin3000". The "calllib" function calls out a function that is listed in the header and contained within the DLL.

The "apsin\_sock\_open" function is used here to open communications with the apsin3000. Note that the IP number of the device must be used to call the device and it is sent as a string. We use an IP 192.168.1.50 in the above example. While using the "apsin\_sock\_open" function, a 0 is returned if successful, a <0 if unsuccessful.

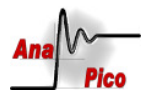

#### $\overline{4}$ . An C example program using the DLL

```
#include <stdio.h>
#include <stdlib.h>
#include "apsin3000_lib.h" // APSIN communication library
#define DEV STR LEN 512
                     // device communication buffer size
#define TCP PORT 18
                      // TCP port for socket connection
int \text{main}()\left\{ \right.char buf [DEV STR LEN];
   char ipAddr[32];
   int retCount, sock_id;
   * Open connection to device (to known IP address)
   printf( "Enter IP: " );
   scanf( "%s", ipAddr );
   printf( "\nOpening connection to %s on port %d\n", ipAddr, TCP_PORT );
   if ( apsin\_sock\_open( ipAddr, TCP\_PORT, 1000, %sock_id ) != 0 )\left\{ \right.printf( " opening connection failed - enter to quit\ln" );
      getchar();
      return -1;
   \rightarrow* Communicate with device - commands and queries
   printf( "\nSending command: FREQ 1000000\n");
   apsin sock puts ( sock id, "FREQ 1000000\n", 0, NULL );
   printf ( "\nSending command: POW 0\n" );
   apsin sock puts (sock id, "POW 0 \n\cdot \n\cdot, 0, NULL );
   printf( "\nSending command: OUTP ON\n" );
   apsin_sock_puts(sock_id, "OUTP ON\n", 0, NULL );
   printf( "\nSending query: *IDN?\n" );
   apsin_sock_puts(sock_id, "*IDN?\n", 0, NULL );
   buf[0] = '\0';apsin_sock_gets( sock_id, buf, DEV_STR_LEN, NULL );
   printf( " query response: %s", buf );
```
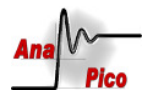

```
* Close connection
printf( "\nClosing connection - enter to quit\n" );
apsin_sock_close(sock_id);
getchar();
return 0;
```
**AnaPico AG** www.anapico.com

 $\overline{\phantom{a}}$ 

**APSIN3000 Getting Started** Page 9 of 10

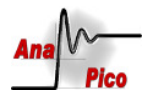

### Company Details

Address: AnaPico AG Technoparkstr. 1 8005 Zurich Switzerland

Phone: +41 (44) 440 00 51 **Fax:**  $+41(44)4400050$ Email: Technical Support: support@anapico.com Sales: sales@anapico.com Web site: www.anapico.com